# **Configuring FEC and ISL/802.1q Trunking Between a CatOS Switch and External Router**

**Document ID: 23307**

# **Contents**

**Introduction Prerequisites** Requirements Components Used Important Notes EtherChannel Trunking Conventions  **Configure** Network Diagram Configurations  **Verify** Catalyst 6500 show Commands Cisco 7500 Router show Commands  **Troubleshoot Related Information Introduction**

This document provides sample configurations for Fast EtherChannel (FEC), Inter−Switch Link (ISL), and 802.1Q trunking between a Catalyst 6500 switch that runs CatalystOS (CatOS) and a Cisco 7500 router. The results of each command are displayed as they are executed. Although a Catalyst 6000 switch is used in this configuration, you could substitute a Catalyst 4000 or Catalyst 5000 family switch that runs CatOS.

# **Prerequisites**

### **Requirements**

Ensure that you meet these requirements before you attempt this configuration:

- Catalyst 6000 Series Switches
	- ♦ CatOS Release 5.1(1) CSX or later is required to support EtherChannel
- Cisco 7000 or 7500 Series Routers
	- Cisco 7000 series routers with 7000 series Route Switch Processor (RSP7000) or Chassis ♦ Interface (RSP7000CI), or Cisco 7500 series routers with Fast Ethernet Interface Processors (FEIP) or Versatile Interface Processor (VIP2) port adapters
	- If you are using the PA−2FEISL port adapter, you must have hardware revision 1.2 or later. ♦

Refer to Field Notice: \*Expired\* FN − 8791\_11301999 − PA−2FEISL 2−Port Fast Ethernet ISL Replacement Recommendation for more information.

The **encapsulation dot1Q native** command was introduced in Cisco IOS® Software Release ♦ 12.1(3) T. This command changes the configuration.

See the Cisco 7500 802.1Q Configuration for Cisco IOS Software Releases Earlier than 12.1(3)T section of this document for more information.

- Cisco Express Forwarding is enabled by default on Cisco 7500 series routers. However, Cisco ♦ Express Forwarding support for IP routing between IEEE 802.1Q VLANs was not available until Cisco IOS Software Release 12.2 and 12.2T. It is still possible to configure 802.1Q encapsulation in previous releases, but you must first issue the global **no ip cef** command to disable Cisco Express Forwarding.
- When a 7500 series router is configured for Multiprotocol Label Switching (MPLS) and FEC, ♦ support is currently unavailable for routing (MPLS » IP) packets that flow from the MPLS interface to the FEC interface. Therefore, it is not recommended that an MPLS and an FEC configuration coexist on a single router.
- Cisco IOS Software Release 11.1(14)CA or later is required to support EtherChannel. ♦

Cisco IOS Software Release 11.3(1)T (any plus feature set) or later is required to support ISL trunking.

Cisco IOS Software Release 12.0(1)T (any plus feature set) or later is required to support IEEE 802.1Q trunking.

### **Components Used**

The information in this document is based on these software and hardware versions:

- Catalyst 6500 running CatOS version 5.5.14
- Cisco 7500 running Cisco IOS Software Release 12.2.7b

The information in this document was created from the devices in a specific lab environment. All of the devices used in this document started with a cleared (default) configuration. If your network is live, make sure that you understand the potential impact of any command.

#### **Important Notes**

- Keep in mind that Catalyst 4000 series switches do not support ISL trunking. In addition, some switching modules on Catalyst 5000 series switches are not EtherChannel capable. Issue the **show port capabilities** *module* command to determine whether a particular module is EtherChannel capable and what trunking encapsulation it supports.
- There are certain guidelines for the configuration of EtherChannel and trunking. Always refer to the software documentation of your switch.

For example, if you were running software release 5.5.x on a Catalyst 5000, you would refer to the Software Configuration Guide (5.5) and carefully examine any configuration guidelines and restrictions in the Configuring Fast EtherChannel and Gigabit EtherChannel section.

### **EtherChannel**

The FEC or Gigabit EtherChannel (GEC) feature allows multiple point−to−point links to be bundled into one logical link. The Catalyst 6000 supports a maximum of eight ports in full−duplex mode, which offers 1600 Mbps or 1.6 Gbps throughput for FEC and 16 Gbps for GEC. The Cisco 7500 series supports a maximum of four ports per FEC, for 800 Mbps. EtherChannel capability and performance is different, depending on the switch or router. Refer to System Requirements to Implement EtherChannel on Catalyst Switches for more information.

EtherChannel distributes traffic across all of the links and provides redundancy if one or more links fail. Refer

to Understanding EtherChannel Load Balancing and Redundancy on Catalyst Switches  $f{f}$  for more information and sample configurations related to EtherChannel.

Refer to the EtherChannel page of Cisco Technical Support & Documentation for more information.

### **Trunking**

Trunking is a way to carry traffic from multiple VLANs over a point−to−point link or an EtherChannel bundle between two devices. These are two ways in which Ethernet trunking can be implemented:

- ISL (Cisco proprietary trunk encapsulation)
- 802.1Q (IEEE standard trunk encapsulation)

Refer to the VLAN Trunking Protocols page of Cisco Technical Support & Documentation for more information.

### **Conventions**

Refer to Cisco Technical Tips Conventions for more information on document conventions.

# **Configure**

In this section, you are presented with the information to configure the features described in this document.

**Note:** Use the Command Lookup Tool (registered customers only) to find more information on the commands used in this document.

These sample configurations show you how to do these things:

- Configure two access ports for Workstation 1 in VLAN 1 and for Workstation 2 in VLAN 2 on the Catalyst 6500.
- Configure the default gateway for Workstation 1 to be 10.10.10.1 /24 and for Workstation 2 to be 10.10.11.1/24 on the Cisco 7500.
- Configure ISL and 802.1Q trunks over a two−port FEC between a Catalyst 6500 switch and the Cisco 7500 router.
- Configure two port−channel subinterfaces with IP addresses for InterVLAN routing.

### **Network Diagram**

This document uses this network setup:

#### **Trunking VLAN 1 and VLAN 2 Over 2−Port FEC**

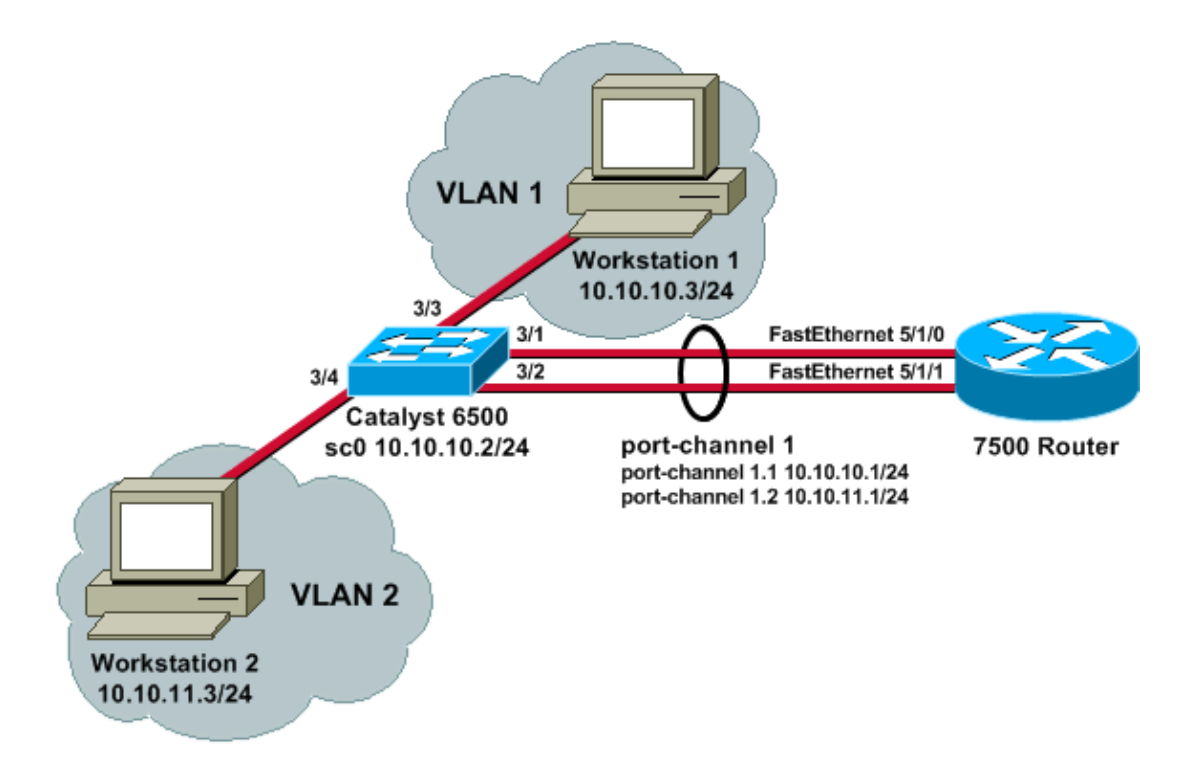

### **Configurations**

This document uses these configurations:

- Catalyst 6500 Switch
- Cisco 7500 Router
- Cisco 7500 802.1Q Configuration for Cisco IOS Software Releases Earlier than 12.1(3)T

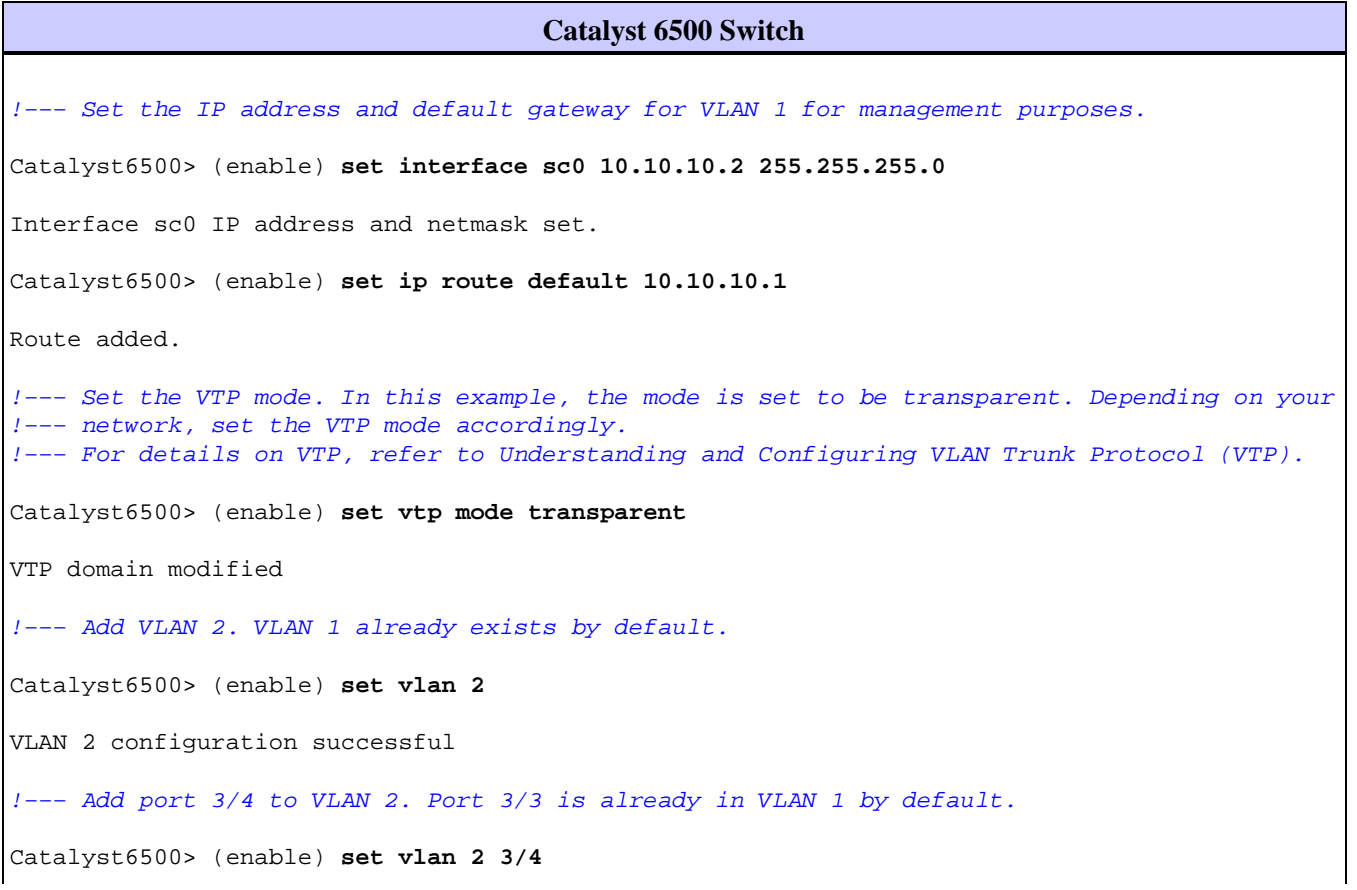

VLAN 2 modified. VLAN 1 modified. VLAN Mod/Ports −−−− −−−−−−−−−−−−−−−−−−−−−−− 2 3/4 !−−− Set the port speed to 100 and duplex to full. One of the requirements for EtherChannel !−−− to work is for speed and duplex to be the same on both sides. To guarantee this, hard !−−− code both speed and duplex on ports 3/1 and 3/2. Catalyst6500> (enable) **set port speed 3/1−2 100** Ports 3/1−2 transmission speed set to 100Mbps. Catalyst6500> (enable) **set port duplex 3/1−2 full** Ports 3/1−2 set to full−duplex. !−−− Enable FEC on ports 3/1 and 3/2. Because routers do not understand Port Aggregation !−−− Protocol (PAgP), set the channel mode to one which causes ports to channel but which !−−− does not generate PAgP frames. Catalyst6500> (enable) **set port channel 3/1−2 on** Port(s) 3/1−2 are assigned to admin group 105. Port(s) 3/1−2 channel mode set to on. !−−− Enable trunking on ports 3/1 and 3/2. Because routers do not understand Dynamic !−−− Trunking Protocol (DTP), set the trunking mode to nonegotiate, which causes ports to !−−− trunk but which does not generate DTP frames. !−−− **Note:** Because EtherChannel is configured first, any trunk settings that are applied !−−− now to one port automatically apply to all other ports in the channel. !−−− Enter the trunking encapsulation as either ISL& Catalyst6500> (enable) **set trunk 3/1 nonegotiate isl** Port(s) 3/1−2 trunk mode set to nonegotiate. Port(s) 3/1−2 trunk type set to isl. !−−− &or as dot1q. !−−− Ensure that the native VLAN (default is VLAN 1) matches across the link. For more !−−− information about the native VLAN and 802.1Q trunking, refer to Trunking Between !−−− Catalyst 4500/4000, 5500/5000, and 6500/6000 Series Switches Using 802.1Q !−−− Encapsulation with Cisco CatOS System Software. Catalyst6500> (enable) **set trunk 3/1 nonegotiate dot1q** Port(s) 3/1−2 trunk mode set to nonegotiate. Port(s) 3/1−2 trunk type set to dot1q. Catalyst6500> (enable) **show config** This command shows non−default configurations only. Use 'show config all' to show both default and non−default configurations. ......... .................. .. begin ! # \*\*\*\*\* NON−DEFAULT CONFIGURATION \*\*\*\*\* ! ! #time: Thu May 2 2002, 01:26:26 !

```
#version 5.5(14)
!
!
#system
set system name Catalyst6500
!
#!
#vtp
set vtp mode transparent
set vlan 1 name default type ethernet mtu 1500 said 100001 state active
set vlan 2 name VLAN0002 type ethernet mtu 1500 said 100002 state active
set vlan 1002 name fddi−default type fddi mtu 1500 said 101002 state active
set vlan 1004 name fddinet−default type fddinet mtu 1500 said 101004 state active stp ieee
set vlan 1005 name trnet−default type trbrf mtu 1500 said 101005 state active stp ibm
set vlan 1003 name token−ring−default type trcrf mtu 1500 said 101003 state active
mode srb aremaxhop 7 stemaxhop 7
backupcrf off
!
#ip
set interface sc0 1 10.10.10.2/255.255.255.0 10.10.10.255
set ip route 0.0.0.0/0.0.0.0 10.10.10.1
!
#set boot command
set boot config−register 0x2102
set boot system flash bootflash:cat6000−sup.5−5−14.bin
!
#port channel
set port channel 3/1−2 105
!
# default port status is enable
!
!
#module 1 empty
!
#module 2 : 2−port 1000BaseX Supervisor
!
#module 3 : 48−port 10/100BaseTX Ethernet
set vlan 2 3/4
set port disable 3/5
set port speed 3/1−2 100
set port duplex 3/1−2 full
set trunk 3/1 nonegotiate isl 1−1005
set trunk 3/2 nonegotiate isl 1−1005
!−−− If IEEE 802.1Q is configured, you will see this output instead:
set trunk 3/1 nonegotiate dot1q 1−1005
set trunk 3/2 nonegotiate dot1q 1−1005
set port channel 3/1−2 mode on
!
#module 4 : 24−port 100BaseFX MM Ethernet
!
#module 5 empty
!
#module 6 empty
!
#module 15 empty
!
#module 16 empty
end
```
**Cisco 7500 Router**

!−−− Configure a port−channel interface to enable FEC. 7500# **configure terminal** Enter configuration commands, one per line. End with CNTL/Z. 7500(config)# **interface port−channel 1** 01:34:10: %LINEPROTO−5−UPDOWN: Line protocol on Interface Port−channel1, changed state to down !−−− Configure full−duplex to match the duplex setting on the Catalyst switch side. 7500(config−if)# **full−duplex** 7500(config−if)# **exit** !−−− If you are using ISL trunking, configure two port−channel sub−interfaces and issue the !−−− **encapsulation isl <VLAN>** command to enable ISL trunking. !−−− Configure IP addresses for InterVLAN routing. 7500(config)# **interface port−channel 1.1** 7500(config−subif)# **encapsulation isl 1** 7500(config−subif)# **ip address 10.10.10.1 255.255.255.0** 7500(config−subif)# **exit** 7500(config)# **interface port−channel 1.2** 7500(config−subif)# **encapsulation isl 2** 7500(config−subif)# **ip address 10.10.11.1 255.255.255.0** 7500(config−subif)# **exit** !−−− If you are using 802.1Q trunking, issue the **encapsulation dot1Q <vlan> native** !−−− command to configure two port−channel sub−interfaces and enable 802.1Q trunking. !−−− Configure the IP addresses for InterVLAN routing. !−−− **Note:** The **encapsulation dot1Q 1 native** command was added in Cisco IOS Software !−−− Release 12.1(3)T. If you are using an earlier version of Cisco IOS, see the !−−− Cisco 7500 802.1Q Configuration for Cisco IOS Software Releases Earlier than 12.1(3)T !−−− section of this document, to configure 802.1Q trunking on the router. !−−− Ensure that the native VLAN (default is VLAN 1) matches across the link. For more !−−− information about the native VLAN and 802.1Q trunking, refer to Trunking Between !−−− Catalyst 4500/4000, 5500/5000, and 6500/6000 Series Switches Using 802.1Q !−−− Encapsulation with Cisco CatOS System Software. 7500(config)# **interface port−channel 1.1** 7500(config−subif)# **encapsulation dot1Q 1 native** 7500(config−subif)# **ip address 10.10.10.1 255.255.255.0** 7500(config−subif)# **exit** 7500(config)# **interface port−channel 1.2** 7500(config−subif)# **encapsulation dot1Q 2**

7500(config−subif)# **ip address 10.10.11.1 255.255.255.0** 7500(config−subif)# **exit** !−−− Configure the FastEthernet interfaces for speed 100, depending on the port adapter. !−−− Some FastEthernet port adapters can autonegotiate speed (10 or 100) and duplex (half !−−− or full). Others are only capable of 100 (half or full). 7500(config)# **interface fastethernet 5/1/0** 7500(config−if)# **speed 100** !−−− Issue the **channel−group** command, to configure the FastEthernet interfaces to be !−−− members of port−channel 1. 7500(config−if)# **channel−group 1** %Interface MTU set to channel−group MTU 1500. 7500(config−if)# **no shut** 7500(config−if)# %Interface MTU set to channel−group MTU 1500. FastEthernet5/1/0 added as member−1 to port−channel1 01:46:09: %LINK−3−UPDOWN: Interface FastEthernet5/1/0, changed state to up 01:46:10: %LINEPROTO−5−UPDOWN: Line protocol on Interface FastEthernet5/1/0, changed state to up 01:46:12: %LINEPROTO−5−UPDOWN: Line protocol on Interface Port−channel1, changed state to up Router(config−if)# **exit** Router(config)# **interface fastethernet 5/1/1** Router(config−if)# **speed 100** Router(config−if)# **channel−group 1** %Interface MTU set to channel−group MTU 1500. Router(config−if)# **no shut** Router(config−if)# %Interface MTU set to channel−group MTU 1500. FastEthernet5/1/1 added as member−2 to port−channel1 01:54:52: %LINK−3−UPDOWN: Interface FastEthernet5/1/1, changed state to up 01:54:53: %LINEPROTO−5−UPDOWN: Line protocol on Interface FastEthernet5/1/1, changed state to up Router(config−if)# **exit** !−−− Remember to save the configuration. 7500# **write memory** Building configuration... [OK] 7500# !−−− **Note:** To make this setup work and to successfully ping between Workstation 1 and !−−− Workstation 2, you must ensure that the default gateways on the workstations are setup

```
!−−− properly. For Workstation 1, the default gateway should be 10.10.10.1; and for 
!−−− Workstation 2, the default gateway should be 10.10.11.1.
7500# show running−config
Building configuration...
Current configuration : 1593 bytes
!
version 12.2
no service pad
service timestamps debug uptime
service timestamps log uptime
no service password−encryption
no service single−slot−reload−enable
!
hostname 7500
!
boot system disk1:rsp−jsv−mz.122−7b.bin
!
ip subnet−zero
!
ip cef
call rsvp−sync
!
!
!
interface Port−channel1
 no ip address
full−duplex
 hold−queue 300 in
!
interface Port−channel1.1
 encapsulation isl 1
  ip address 10.10.10.1 255.255.255.0
!
interface Port−channel1.2
 encapsulation isl 2
 ip address 10.10.11.1 255.255.255.0
!−−− If 802.1Q trunking is configured, you will see this output instead:
interface Port−channel1.1
 encapsulation dot1Q 1 native
 ip address 10.10.10.1 255.255.255.0
!
interface Port−channel1.2
 encapsulation dot1Q 2
 ip address 10.10.11.1 255.255.255.0
!
interface FastEthernet5/1/0
 no ip address
 no ip mroute−cache
  speed 100
  full−duplex
 channel−group 1
!
interface FastEthernet5/1/1
 no ip address
 no ip mroute−cache
speed 100
 full−duplex
 channel−group 1
!
!
```

```
ip classless
no ip http server
ip pim bidir−enable
!
!
!
!
line con 0
line aux 0
line vty 0 4
 login
!
end
```
#### **Cisco 7500 802.1Q Configuration for Cisco IOS Software Releases Earlier than 12.1(3)T**

In Cisco IOS versions earlier than 12.1(3)T, the **encapsulation dot1Q 1 native** command under the subinterface was not available. However, it is still necessary to match the native VLAN across the link as described previously. To configure 802.1Q trunking in software versions earlier than 12.1(3)T, configure the IP address for VLAN 1 on the main port−channel 1 interface, not a port−channel subinterface.

!−−− Configure a port−channel interface to enable FEC.

```
7500# configure terminal
```
Enter configuration commands, one per line. End with CNTL/Z.

7500(config)# **interface port−channel 1**

01:34:10: %LINEPROTO−5−UPDOWN: Line protocol on Interface Port−channel1, changed state to down

!−−− Configure full−duplex to match the duplex setting on the Catalyst switch side.

7500(config−if)# **full−duplex**

7500(config−if)# **exit**

!−−− Do not configure an interface port−channel 1.1 !−−− Instead, create a port−channel 1 main interface and configure the IP address !−−− for VLAN 1 here.

7500(config)# **interface port−channel 1**

7500(config−if)# **full−duplex**

7500(config−if)# **ip address 10.10.10.1 255.255.255.0**

7500(config−if)# **exit**

7500(config)#

!−−− It is still necessary to create a subinterface for VLAN 2.

7500(config)# **interface port−channel 1.2**

7500(config−subif)# **encapsulation dot1Q 2**

7500(config−subif)# **ip address 10.10.11.1 255.255.255.0**

7500(config−subif)# **exit**

!−−− Configure the FastEthernet interfaces for speed 100, depending on the port adapter.

!−−− Some FastEthernet port adapters can autonegotiate speed (10 or 100) and duplex (half !−−− or full). Others are only capable of 100 (half or full). 7500(config)# **interface fastethernet 5/1/0** 7500(config−if)# **speed 100** !−−− Issue the **channel−group** command to configure the FastEthernet interfaces to be !−−− members of port−channel 1. 7500(config−if)# **channel−group 1** %Interface MTU set to channel−group MTU 1500. 7500(config−if)# **no shut** 7500(config−if)# %Interface MTU set to channel−group MTU 1500. FastEthernet5/1/0 added as member−1 to port−channel1 01:46:09: %LINK−3−UPDOWN: Interface FastEthernet5/1/0, changed state to up 01:46:10: %LINEPROTO−5−UPDOWN: Line protocol on Interface FastEthernet5/1/0, changed state to up 01:46:12: %LINEPROTO−5−UPDOWN: Line protocol on Interface Port−channel1, changed state to up Router(config−if)# **exit** Router(config)# **interface fastethernet 5/1/1** Router(config−if)# **speed 100** Router(config−if)# **channel−group 1** %Interface MTU set to channel−group MTU 1500. Router(config−if)# **no shut** Router(config−if)# %Interface MTU set to channel−group MTU 1500. FastEthernet5/1/1 added as member−2 to port−channel1 01:54:52: %LINK−3−UPDOWN: Interface FastEthernet5/1/1, changed state to up 01:54:53: %LINEPROTO−5−UPDOWN: Line protocol on Interface FastEthernet5/1/1, changed state to up Router(config−if)# **exit** !−−− Remember to save the configuration. 7500# **write memory** Building configuration... [OK] 7500# !−−− **Note:** Remember also thatin any version of software previous to 12.2 or 12.2T for the !−−− 7000/7500 seriesyou will have to issue the **no ip cef** command globally before you !−−− configure 802.1Q trunking on a subinterface. Otherwise, you will see this error !−−− message: **802.1q encapsulation not supported with CEF configured on the interface**. !−−− See the Components Used section of this document for more information. 7500# **show running−config**

```
Building configuration...
Current configuration : 1593 bytes
!
version 12.1
no service pad
service timestamps debug uptime
service timestamps log uptime
no service password−encryption
!
hostname 7500
!
!
ip subnet−zero
!
no ip cef
!
!
!
interface Port−channel1
ip address 10.10.10.1 255.255.255.0
 full−duplex
 hold−queue 300 in
!
interface Port−channel1.2
  encapsulation dot1Q 2
  ip address 10.10.11.1 255.255.255.0
!
interface FastEthernet5/1/0
  no ip address
  no ip mroute−cache
 speed 100
  full−duplex
  channel−group 1
!
interface FastEthernet5/1/1
 no ip address
 no ip mroute−cache
 speed 100
  full−duplex
  channel−group 1
!
!
ip classless
no ip http server
!
!
!
line con 0
line aux 0
line vty 0 4
 login
!
end
7500#
```
# **Verify**

Use this section to confirm that your configuration works properly.

The Output Interpreter Tool (registered customers only) (OIT) supports certain **show** commands. Use the OIT to view an analysis of **show** command output.

#### **Catalyst 6500 show Commands**

• show interface Shows the sc0 management interface IP address and VLAN. In this example, the default VLAN is used (VLAN 1).

```
Catalyst6500> (enable) show interface
sl0: flags=51<UP, POINTOPOINT, RUNNING>
        slip 0.0.0.0 dest 0.0.0.0
sc0: flags=63<UP,BROADCAST,RUNNING>
        VLAN 1 inet 10.10.10.2 netmask 255.255.255.0 broadcast 10.10.10.255
Catalyst6500> (enable)
```
• show ip route Shows the default gateway. In this example, 10.10.10.1 is the IP address of port−channel 1 (for 802.1Q trunking) or of port−channel 1.1 (for ISL trunking).

Catalyst6500> (enable) **show ip route**

Fragmentation Redirect Unreachable −−−−−−−−−−−−− −−−−−−−− −−−−−−−−−−− enabled enabled enabled

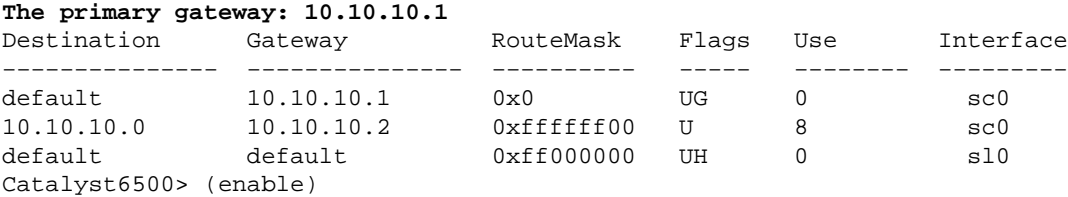

• show port capabilities *modlport* Gives a quick look at the hardware capabilities of switching modules. In this example, you can see that port 3/1 (and 3/2) is EtherChannel capable, which trunking encapsulations it supports, and other information.

Catalyst6500> (enable) **show port capabilities 3/1**

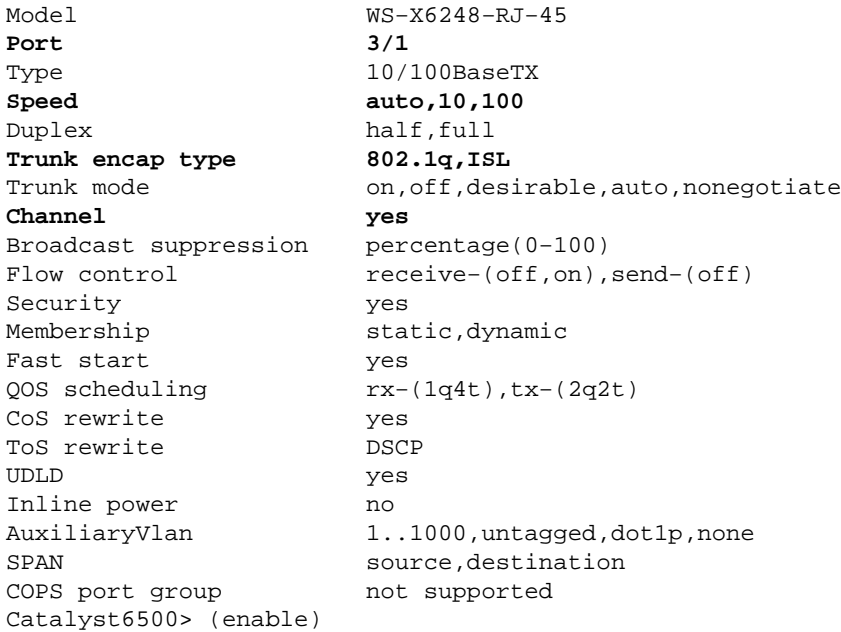

• show port counters *modlport* Gives a quick look at possible port errors. In this example, this port is free of any errors. If you do experience errors on the port, refer to Troubleshooting Switch Port and Interface Problems for more information.

Catalyst6500> (enable) **show port counters 3/1**

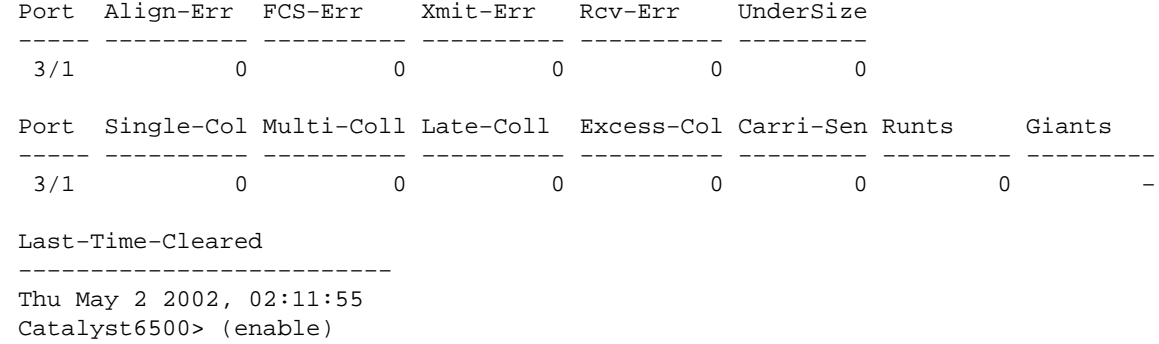

• show port *mod* Shows port status, VLAN, trunk, and speed and duplex information. In this example, the access port for Workstation 1 is 3/3, which is in VLAN 1. The access port for for Workstation 2 is 3/4, which is VLAN 2. Ports 3/1 and 3/2 are the trunking and FEC ports.

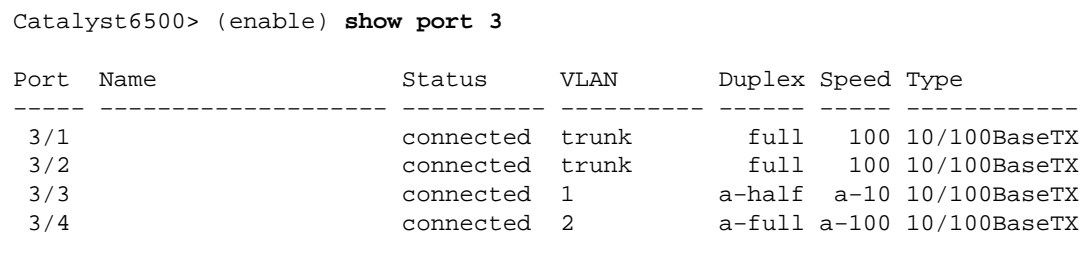

!−−− Output suppressed.

• show vlan Shows which ports are assigned to specific VLANs. Notice that trunk ports in this example (3/1 and 3/2) do not show up in this output, which is normal.

Catalyst6500> (enable) **show vlan**

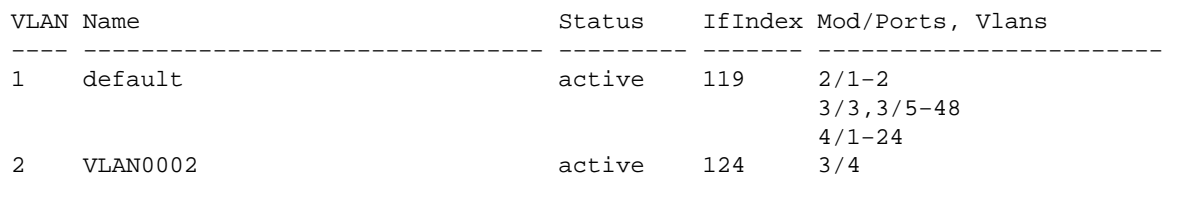

!−−− Output suppressed.

• show trunk Shows the trunking mode, encapsulation type, allowed VLANs, and active VLANs. In this example, VLAN 1 (always allowed and active by default) and VLAN 2 are the currently active VLANs for the trunk. Notice that both trunk ports are in VLAN 1.

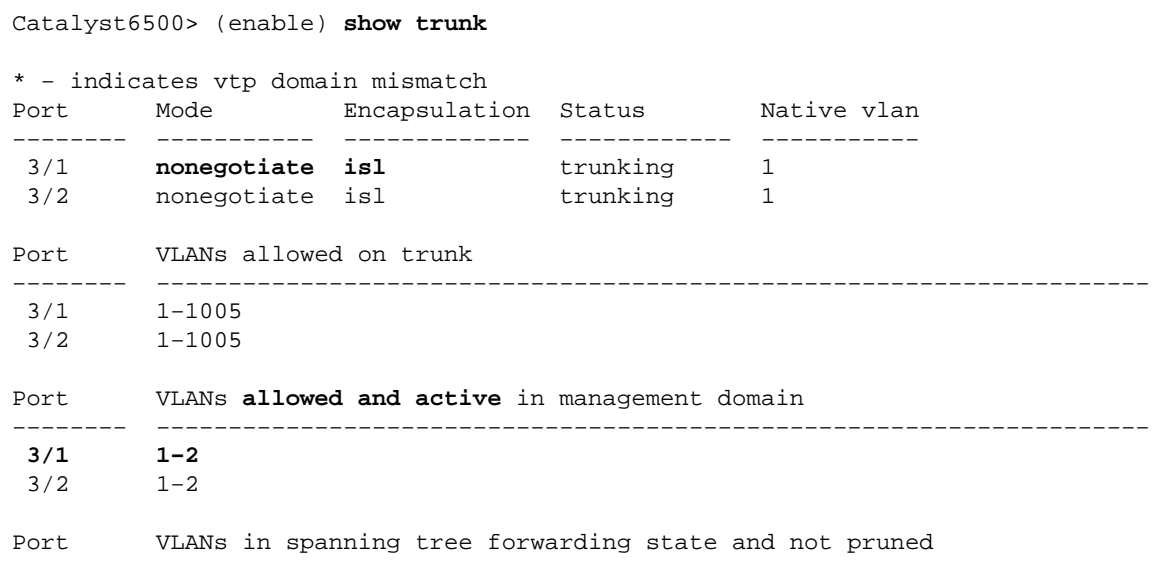

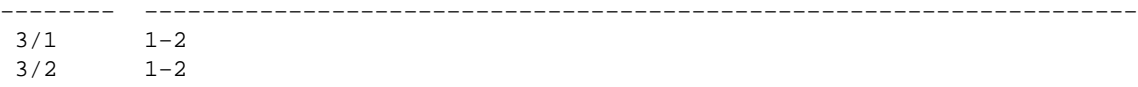

For 802.1Q trunking, the output of the previous command changes to this:

Catalyst6500> (enable) **show trunk** \* − indicates vtp domain mismatch Port Mode Encapsulation Status Native VLAN −−−−−−−− −−−−−−−−−−− −−−−−−−−−−−−− −−−−−−−−−−−− −−−−−−−−−−− 3/1 **nonegotiate dot1q** trunking 1 3/2 **nonegotiate dot1q** trunking 1 Port VLANs allowed on trunk −−−−−−−− −−−−−−−−−−−−−−−−−−−−−−−−−−−−−−−−−−−−−−−−−−−−−−−−−−−−−−−−−−−−−−−−−−−−− 3/1 1−1005 3/2 1−1005 Port VLANs **allowed and active** in management domain −−−−−−−− −−−−−−−−−−−−−−−−−−−−−−−−−−−−−−−−−−−−−−−−−−−−−−−−−−−−−−−−−−−−−−−−−−−−− 3/1 1−2 3/2 1−2 Port VLANs in spanning tree forwarding state and not pruned −−−−−−−− −−−−−−−−−−−−−−−−−−−−−−−−−−−−−−−−−−−−−−−−−−−−−−−−−−−−−−−−−−−−−−−−−−−−−  $3/1$  3/2 1−2 Catalyst6500> (enable)

• show port channel Shows the EtherChannel status. In this example, there is a 2-port FEC (ports 3/1 and 3/2) which is on, to prevent PAgP frames from being transmitted. You can also see the remote port−channel interface of the 7500 router.

Catalyst6500> (enable) **show port channel** Port Status Channel **Admin Ch** Mode Group Id −−−−− −−−−−−−−−− −−−−−−−−−−−−−−−−−−−− −−−−− −−−−− **3/1 connected on** 105 833 3/2 connected on 105 833 −−−−− −−−−−−−−−− −−−−−−−−−−−−−−−−−−−− −−−−− −−−−− Port Device−ID Port−ID Platform −−−−− −−−−−−−−−−−−−−−−−−−−−−−−−−−−−−− −−−−−−−−−−−−−−−−−−−−−−−−− −−−−−−−−−−−−−−−− **3/1 7500 Port−channel1.1** cisco RSP4 **3/2** −−−−− −−−−−−−−−−−−−−−−−−−−−−−−−−−−−−− −−−−−−−−−−−−−−−−−−−−−−−−− −−−−−−−−−−−−−−−− Catalyst6500> (enable)

For a FEC with 802.1Q trunking, the output of the previous command changes to this:

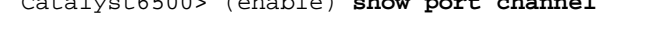

Catalyst6500> (enable) **show port channel**

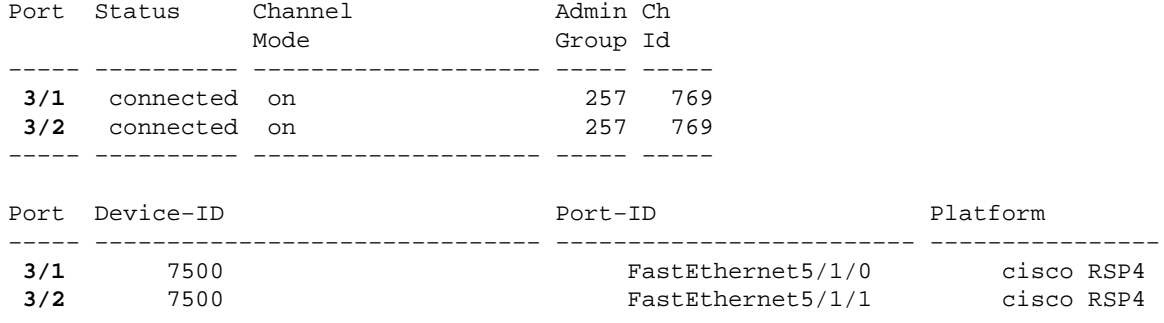

−−−−− −−−−−−−−−−−−−−−−−−−−−−−−−−−−−−− −−−−−−−−−−−−−−−−−−−−−−−−− −−−−−−−−−−−−−−−− Catalyst6500> (enable)

If you have the output of a **show−tech support** command from your Cisco device, you can use Output Interpreter Tool (registered customers only) to display potential issues and fixes.

#### **Cisco 7500 Router show Commands**

**show interface port−channel** *channel number* Gives the member status for physical interfaces. In • this example, a 2−port FEC is configured between ports 3/1 and 3/2 on the Catalyst 6000 and between interface FastEthernet 5/1/0 and 5/1/1 on the 7500. Port−channel 1 shows as up/up.

It has an IP address configured, which in this case means that it is the native VLAN IP address for 802.1Q trunking. See the Cisco 7500 802.1Q Configuration for Cisco IOS Software Releases Earlier than 12.1(3)T section of this document for more information. Output is also shown for the VLAN 2 802.1Q subinterface, from the **show interface port channel 1.2** command.

```
7500# show interface port−channel 1
Port−channel1 is up, line protocol is up
   Hardware is FEChannel, address is 0001.6490.f8a8 (bia 0000.0000.0000)
  Internet address is 10.10.10.1/24
   MTU 1500 bytes, BW 200000 Kbit, DLY 100 usec,
      reliability 255/255, txload 1/255, rxload 1/255
   Encapsulation ARPA, loopback not set
   Keepalive set (10 sec)
   Full−duplex, Unknown Speed
   ARP type: ARPA, ARP Timeout 04:00:00
     No. of active members in this channel: 2
        Member 0 : FastEthernet5/1/0
         Member 1 : FastEthernet5/1/1
   Last input 00:00:14, output never, output hang never
   Last clearing of "show interface" counters never
   Input queue: 0/300/0/0 (size/max/drops/flushes); Total output drops: 0
   Queueing strategy: fifo
   Output queue :0/40 (size/max)
   5 minute input rate 0 bits/sec, 0 packets/sec
   5 minute output rate 0 bits/sec, 0 packets/sec
      6720 packets input, 923310 bytes, 0 no buffer
      Received 5010 broadcasts, 0 runts, 0 giants, 0 throttles
      0 input errors, 0 CRC, 0 frame, 0 overrun, 0 ignored
      0 watchdog
      0 input packets with dribble condition detected
      1902 packets output, 573088 bytes, 0 underruns
      0 output errors, 0 collisions, 0 interface resets
      0 babbles, 0 late collision, 0 deferred
      0 lost carrier, 0 no carrier
      0 output buffer failures, 0 output buffers swapped out
7500#
7500# show interface port−channel 1.2
Port−channel1.2 is up, line protocol is up
   Hardware is FEChannel, address is 0001.6490.f8a8 (bia 0000.0000.0000)
  Internet address is 10.10.11.1/24
   MTU 1500 bytes, BW 200000 Kbit, DLY 100 usec,
      reliability 255/255, txload 1/255, rxload 1/255
   Encapsulation 802.1q Virtual LAN, Vlan ID 2.
   ARP type: ARPA, ARP Timeout 04:00:00
```
This is the output for ISL trunking and FEC:

```
7500# show interface port−channel 1
       Port−channel1 is up, line protocol is up 
           Hardware is FEChannel, address is 0001.6490.f8a8 (bia 0000.0000.0000)
           MTU 1500 bytes, BW 200000 Kbit, DLY 100 usec, 
              reliability 255/255, txload 1/255, rxload 1/255
           Encapsulation ARPA, loopback not set
           Keepalive set (10 sec)
           Full−duplex, Unknown Speed
           ARP type: ARPA, ARP Timeout 04:00:00
             No. of active members in this channel: 2 
                Member 0 : FastEthernet5/1/0
                 Member 1 : FastEthernet5/1/1
           Last input 00:00:01, output never, output hang never
           Last clearing of "show interface" counters never
           Input queue: 0/300/0/0 (size/max/drops/flushes); Total output drops: 0
           Queueing strategy: fifo
           Output queue :0/40 (size/max)
           5 minute input rate 0 bits/sec, 1 packets/sec
           5 minute output rate 0 bits/sec, 0 packets/sec
              113 packets input, 7278 bytes, 0 no buffer
              Received 0 broadcasts, 0 runts, 0 giants, 0 throttles
              0 input errors, 0 CRC, 0 frame, 0 overrun, 0 ignored
              0 watchdog
              0 input packets with dribble condition detected
           13 packets output, 2264 bytes, 0 underruns
              0 output errors, 0 collisions, 0 interface resets
              0 babbles, 0 late collision, 0 deferred
              0 lost carrier, 0 no carrier
              0 output buffer failures, 0 output buffers swapped out
        7500# show interface port−channel 1.1
       Port−channel1.1 is up, line protocol is up
           Hardware is FEChannel, address is 0001.6490.f8a8 (bia 0000.0000.0000)
           Internet address is 10.10.10.1/24
           MTU 1500 bytes, BW 200000 Kbit, DLY 100 usec,
              reliability 255/255, txload 1/255, rxload 1/255
          Encapsulation ISL Virtual LAN, Color 1.
           ARP type: ARPA, ARP Timeout 04:00:00
        7500# show interface port−channel 1.2
       Port−channel1.2 is up, line protocol is up
           Hardware is FEChannel, address is 0001.6490.f8a8 (bia 0000.0000.0000)
          Internet address is 10.10.11.1/24
           MTU 1500 bytes, BW 200000 Kbit, DLY 100 usec,
              reliability 255/255, txload 1/255, rxload 1/255
           Encapsulation ISL Virtual LAN, Color 2.
           ARP type: ARPA, ARP Timeout 04:00:00
show interfaces fastethernet slot/port−adapter/port Shows the status of the physical interfaces of
•
```
the router and whether any errors exist on the interfaces. In this example, it is error free.

7500# **show interface fastethernet 5/1/0**

FastEthernet5/1/0 is up, line protocol is up Hardware is cyBus FastEthernet Interface, address is 0001.6490.f8a8 (bia 0001.6490.f8a8) MTU 1500 bytes, BW 100000 Kbit, DLY 100 usec, reliability 255/255, txload 1/255, rxload 1/255 Encapsulation ARPA, loopback not set Keepalive set (10 sec) Full−duplex, 100Mb/s, 100BaseTX/FX ARP type: ARPA, ARP Timeout 04:00:00 Last input 1d00h, output 00:00:07, output hang never Last clearing of "show interface" counters 1d00h

```
 Input queue: 0/75/0/0 (size/max/drops/flushes); Total output drops: 0
   Queueing strategy: fifo
  Output queue :0/40 (size/max)
   5 minute input rate 0 bits/sec, 0 packets/sec
   5 minute output rate 0 bits/sec, 0 packets/sec
      2929 packets input, 425318 bytes, 0 no buffer
     Received 0 broadcasts, 0 runts, 0 giants, 0 throttles
      0 input errors, 0 CRC, 0 frame, 0 overrun, 0 ignored
      0 watchdog
      0 input packets with dribble condition detected
      12006 packets output, 1539768 bytes, 0 underruns
      0 output errors, 0 collisions, 6 interface resets
      0 babbles, 0 late collision, 0 deferred
      0 lost carrier, 0 no carrier
      0 output buffer failures, 0 output buffers swapped out
7500#
```
### **Troubleshoot**

There is currently no specific troubleshooting information available for this configuration.

## **Related Information**

- **LAN Product Support Pages**
- **EtherChannel Support Page**
- **LAN Switching Support Page**
- **Technical Support & Documentation − Cisco Systems**

Contacts & Feedback | Help | Site Map

© 2014 − 2015 Cisco Systems, Inc. All rights reserved. Terms & Conditions | Privacy Statement | Cookie Policy | Trademarks of Cisco Systems, Inc.

Updated: Sep 01, 2005 Document ID: 23307